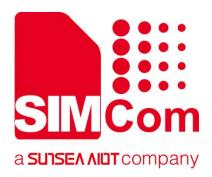

# SIM7070\_SIM7080\_SIM7090 Series\_SAT\_ Application Note

**LPWA Module** 

#### SIMCom Wireless Solutions Limited

Building B, SIM Technology Building, No.633, Jinzhong Road
Changning District, Shanghai P.R. China
Tel: 86-21-31575100
support@simcom.com
www.simcom.com

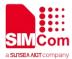

| Document Title: | SIM7070_SIM7080_SIM7090 Series_SAT_Application Note |  |  |
|-----------------|-----------------------------------------------------|--|--|
| Version:        | 1.02                                                |  |  |
| Date:           | 2020.07.08                                          |  |  |
| Status:         | Released                                            |  |  |

#### **GENERAL NOTES**

SIMCOM OFFERS THIS INFORMATION AS A SERVICE TO ITS CUSTOMERS, TO SUPPORT APPLICATION AND ENGINEERING EFFORTS THAT USE THE PRODUCTS DESIGNED BY SIMCOM. THE INFORMATION PROVIDED IS BASED UPON REQUIREMENTS SPECIFICALLY PROVIDED TO SIMCOM BY THE CUSTOMERS. SIMCOM HAS NOT UNDERTAKEN ANY INDEPENDENT SEARCH FOR ADDITIONAL RELEVANT INFORMATION, INCLUDING ANY INFORMATION THAT MAY BE IN THE CUSTOMER'S POSSESSION. FURTHERMORE, SYSTEM VALIDATION OF THIS PRODUCT DESIGNED BY SIMCOM WITHIN A LARGER ELECTRONIC SYSTEM REMAINS THE RESPONSIBILITY OF THE CUSTOMER OR THE CUSTOMER'S SYSTEM INTEGRATOR. ALL SPECIFICATIONS SUPPLIED HEREIN ARE SUBJECT TO CHANGE.

#### COPYRIGHT

THIS DOCUMENT CONTAINS PROPRIETARY TECHNICAL INFORMATION WHICH IS THE PROPERTY OF SIMCOM WIRELESS SOLUTIONS LIMITED COPYING, TO OTHERS AND USING THIS DOCUMENT, ARE FORBIDDEN WITHOUT EXPRESS AUTHORITY BY SIMCOM. OFFENDERS ARE LIABLE TO THE PAYMENT OF INDEMNIFICATIONS. ALL RIGHTS RESERVED BY SIMCOM IN THE PROPRIETARY TECHNICAL INFORMATION , INCLUDING BUT NOT LIMITED TO REGISTRATION GRANTING OF A PATENT , A UTILITY MODEL OR DESIGN. ALL SPECIFICATION SUPPLIED HEREIN ARE SUBJECT TO CHANGE WITHOUT NOTICE AT ANY TIME.

#### **SIMCom Wireless Solutions Limited**

Building B, SIM Technology Building, No.633 Jinzhong Road, Changning District, Shanghai P.R. China

Tel: +86 21 31575100

Email: simcom@simcom.com

#### For more information, please visit:

https://www.simcom.com/download/list-863-en.html

For technical support, or to report documentation errors, please visit:

https://www.simcom.com/ask/ or email to: support@simcom.com

Copyright © 2020 SIMCom Wireless Solutions Limited All Rights Reserved.

www.simcom.com 2 / 11

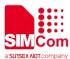

### **About Document**

### **Version History**

| Version | Date      | Owner       | What is new       |
|---------|-----------|-------------|-------------------|
| V1.00   |           | Xiaotao.qin | First Release     |
| V1.01   | 2020.2.26 | Wenjie.lai  | Add product types |
| V1.02   | 2020.7.8  | D'          | All               |

### Scope

### This document applies to the following products

| Name              | Type          | Size(mm)       | Comments |
|-------------------|---------------|----------------|----------|
| SIM7080G          | CAT-M/NB      | 17.6*15.7 *2.3 | N/A      |
| SIM7070G/SIM7070E | CAT-M/NB/GPRS | 24*24*2.4      | N/A      |
| SIM7070G-NG       | NB/GPRS       | 24*24*2.4      | N/A      |
| SIM7090G          | CAT-M/NB      | 14.8*12.8*2.0  | N/A      |
|                   |               |                |          |

www.simcom.com 3 / 11

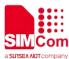

### **Contents**

| Ab | out L | Document                      |    |
|----|-------|-------------------------------|----|
|    | Vers  | ion History                   | 3  |
|    |       | pe                            |    |
| Со | nten  | ts                            | 4  |
| 1  | Intro | oduction                      | 5  |
|    | 1.1   | Purpose of the document       |    |
|    | 1.2   | Related documents             |    |
|    | 1.3   | Conventions and abbreviations | 5  |
| 2  | SAT   | Γ Introduction                |    |
| 3  | AT (  | Commands for SAT              | 7  |
| 4  |       | Γ Examples                    |    |
|    | 4.1   | Display Text                  | 8  |
|    | 4.2   | Get Inkey                     | 8  |
|    | 4.3   | Get Input                     |    |
|    | 4.4   | Set Up Menu                   |    |
|    | 4.5   | Select Item                   | 10 |
|    | 4.6   | Send Short Message            | 10 |
|    | 4.7   | Make a Voice Call             | 11 |

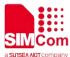

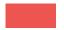

### 1 Introduction

#### 1.1 Purpose of the document

Based on module AT command manual, this document will introduce SAT application process.

Developers could understand and develop application quickly and efficiently based on this document.

#### 1.2 Related documents

[1] SIM7070\_SIM7080\_SIM7090 Series\_AT Command Manual

### 1.3 Conventions and abbreviations

In this document, the GSM engines are referred to as following term:

- ME (Mobile Equipment);
- MS (Mobile Station);
- TA (Terminal Adapter);
- DCE (Data Communication Equipment) or facsimile DCE (FAX modem, FAX board);

In application, controlling device controls the GSM engine by sending AT Command via its serial interface. The controlling device at the other end of the serial line is referred to as following term:

- TE (Terminal Equipment);
- DTE (Data Terminal Equipment) or plainly "the application" which is running on an embedded system;

www.simcom.com 5 / 11

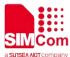

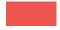

### **2 SAT Introduction**

SIM Application Toolkit (STK) is a standard of the GSM system which enables the subscriber identity module (SIM card) to initiate actions which can be used for various value-added services. Similar standards exist for other network and card systems, with the USIM Application Toolkit (USAT) for USIMs used by newer-generation networks being an example. A more general name for this class of Java Card-based applications running on UICC cards is the Card Application Toolkit (CAT).

The SIM Application Toolkit consists of a set of commands programmed into the SIM which define how the SIM should interact directly with the outside world and initiates commands independently of the handset and the network. This enables the SIM to build up an interactive exchange between a network application and the end user and access, or control access to, the network. The SIM also gives commands to the handset such as displaying menus and/or asking for user input.

STK has been deployed by many mobile operators around the world for many applications, often where a menu-based approach is required, such as Mobile Banking and content browsing.[1] Designed as a single application environment, the STK can be started during the initial power up of the SIM card[5] and is especially suited to low level applications with simple user interfaces.

In GSM networks, the SIM Application Toolkit is defined by the GSM 11.14 standard released in 2001. From release 4 onwards, GSM 11.14 was replaced by 3GPP TS 31.111 which also includes the specifications of the USIM Application Toolkit for 3/4G networks.

www.simcom.com 6 / 11

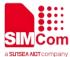

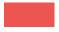

## **3 AT Commands for SAT**

| Command  | Description           |
|----------|-----------------------|
| AT+STIN? | Get Flash Data Buffer |
| AT+STGI  | Get SAT information   |
| AT+STGR  | SAT Respond           |
| AT+STK   | STK Switch            |

For detail information, please refer to "SIM7070\_SIM7080\_SIM7090 Series\_AT Command Manual".

www.simcom.com 7 / 11

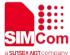

### **4 SAT Examples**

### 4.1 Display Text

//Example of Display Text

AT+STIN?

+STIN:21

OK

AT+STGI=21

//Text display in UCS2.

+STGI:21,0,0,10,"00540065007300740021"

OK

AT+STGR=21

OK

+STIN: 25 (example)

### 4.2 Get Inkey

//Example of Get Inkey.

AT+STIN?

+STIN:22

OK

AT+STGI=22

//Response will indicate the format input information.

+STGI:22,1,0,12,"0069006E007000750074003A

\*\*

OK

AT+STGR=22,"Y"

//Refer to the response of AT+STGI=22, confirm the input format.

OK

www.simcom.com 8 / 11

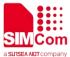

+STIN: 24 (example)

#### 4.3 Get Input

//Example of Get Input.

AT+STIN?

+STIN:23

OK

AT+STGI=23

//Response will indicate the format and min/max length of the input information.

+STGI:23,3,70,1,0,1,12,"0069006E00700075007

4003A"

OK

AT+STGR=23,"597D"

//Refer to the response of AT+STGI=23, confirm the input format and min/max length.

OK

+STIN: 24 (example)

### 4.4 Set Up Menu

//Example of Set Up Menu.

AT+STIN?

+STIN:25

OK

AT+STGI=25

//Menu text display as UCS2. The first line is menu title. Others are menu items.

+STGI:25,0,0,8,"004D0065006E0075",4

+STGI:25,1,12,"004D0065006E007500200031"

+STGI:25,2,12,"004D0065006E007500200032"

+STGI:25,3,12,"004D0065006E007500200033"

+STGI:25,4,12,"004D0065006E007500200034"

OK

AT+STGR=25,1

//After a submenu is selected, return +STIN: 24

www.simcom.com 9 / 11

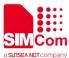

usually. Then it should display the submenu information.

+STIN: 24

OK

#### 4.5 Select Item

//Example of Select Item.

AT+STIN?

+STIN:24

OK

AT+STGI=24

//Items text display as UCS2. The first line is menu title. Title may be "00", it means no item title. Others are sub-items.

++STGI:24,0,0,0,0,"00",5

STGI:24,1,12,"004900740065006D00200031"

+STGI:24,2,12,"004900740065006D00200032"

+STGI:24,3,12,"004900740065006D00200033"

+STGI:24,4,12,"004900740065006D00200034"

+STGI:24,5,12,"004900740065006D00200035"

OK

AT+STGR=24,1

//After selected an item, different SIM/USIM cards will report different +STIN: command.

OK

+STIN: 23(example)

### 4.6 Send Short Message

//Example of Send Short Message.

AT+STIN?

//Send short message is a sub-item in items.

+STIN:24

OK

AT+STGI=24 //Items text display as UCS2.

www.simcom.com

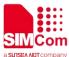

+STGI:24,0,0,0,0,"00",2

+STGI:24,1,24,"006E006500770020006D006500

730073006100670065003A"

+STGI:24,2,10,"00730065006E0064003A"

OK

AT+STGR=24,2

//After selected the send message item, the short message will be sent, the report +STIN:21.

OK

+STIN: 21

#### 4.7 Make a Voice Call

//Example of Make a Voice Call.

AT+STIN?

//Make a voice call is a sub-item in items. Select the specifically item, SAT should make a voice call.

+STIN:24

OK

AT+STGI=24

//Items text display as UCS2.

+STGI:24,0,0,0,0,"00",1

+STGI:24,1,20,"006D0061006B00650020006300

61006C006C003A"

OK

AT+STGR=24,2

//After selected the make call item, AT port will report a URC, indicate the call begin. If want to hang up the call, must execute AT+CHUP.

OK

+STIN: 24 (example)

**VOICE CALL: BEGIN (URC)** 

www.simcom.com